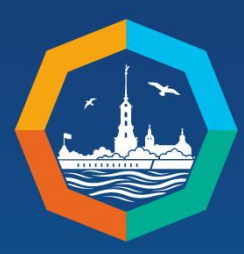

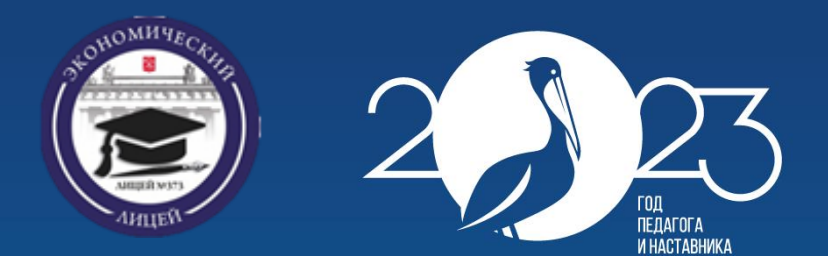

**«Интеграция развития инженерных и предпринимательских компетенций школьников: формат, содержание, перспективы»**

#### **Мастер-класс**

*Государственное бюджетное общеобразовательное учреждение лицей №373 Московского района Санкт-Петербурга «Экономический лицей»*

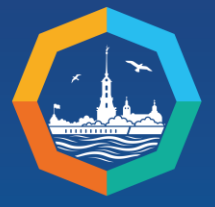

XIII St. Petersburg International **Educational Forum** 

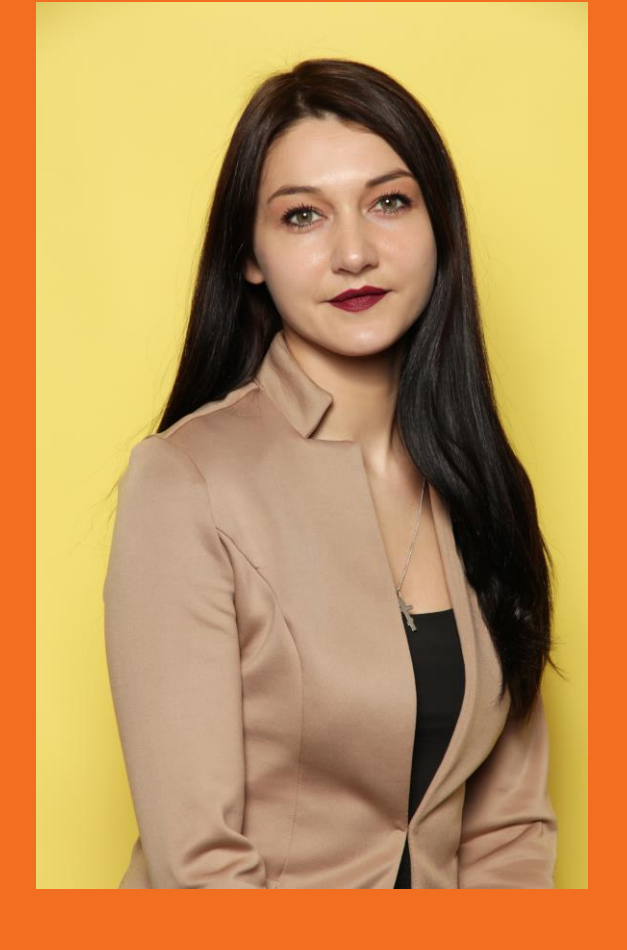

Обучение школьников информационной безопасности с помощью настольного сетевого тренажера НаСТя

Докладчик

#### *Личман Татьяна Борисовна*

*учитель информатики ГБОУ лицей №373 Московского района Санкт-Петербурга*

*28.03.2023 г.*

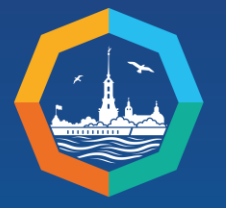

XIII St. Petersburg International **Educational Forum** 

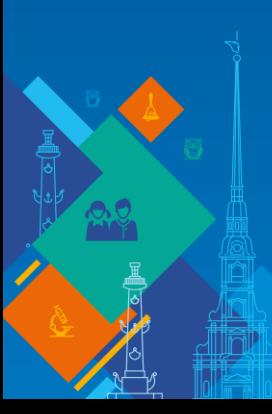

#### Особенности обеспечения информационной безопасности в компьютерных сетях

Основной особенностью любой сетевой системы является то, что ее компоненты распределены в пространстве

Связь между компонентами осуществляется физически, при помощи сетевых соединений (коаксиальный кабель, витая пара, оптоволокно) и программно, при помощи механизма сообщений.

Обе эти взаимосвязи наглядно представлены в сетевом настольном тренажере НаСТя

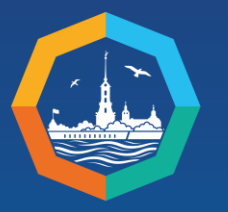

XIII St. Petersburg International **Educational Forum** 

### Знакомимся

#### с настольным сетевым тренажером НаСТя

ONBHAILT

 $\mathbf{Q}_{\circ}$ 

BaahnoReitcrei

Hirebuer Ha Crone

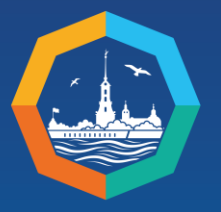

XIII St. Petersburg International **Educational Forum** 

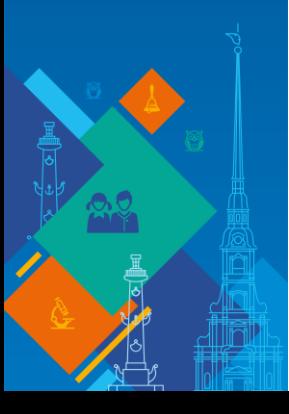

### **Начинаем работу**

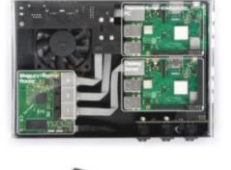

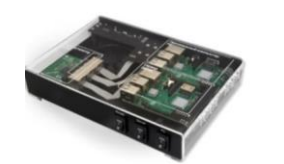

Для того чтобы начать работу, надо просто подключить к тренажеру монитор, клавиатуру и мышь.

На корпусе НаСТи предусмотрены тумблеры подачи/выключения электропитания отдельных сетевых элементов: ПК, маршрутизатор, сервер.

#### Интернет на столе

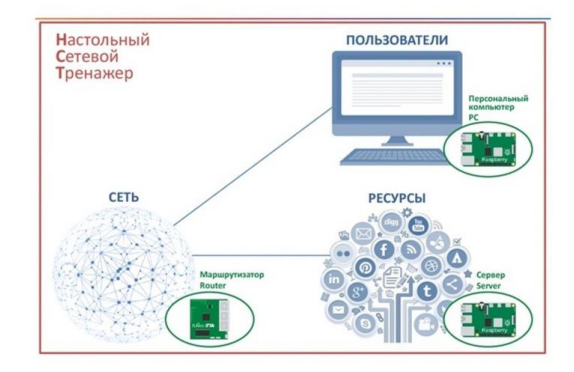

В качестве ПК и сервера используются платы микрокомпьютеров Raspberry Pi 3 Model B+, маршрутизатор – MikroTik hAP mini.

Все элементы сети соединены между собой кабелями для передачи данных по технологии Ethernet.

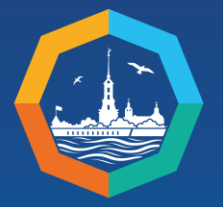

XIII St. Petersburg International **Educational Forum** 

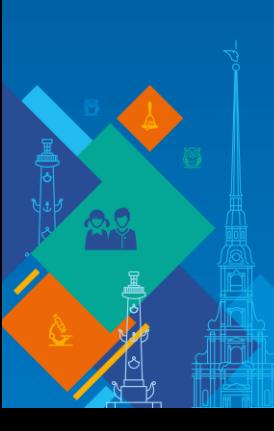

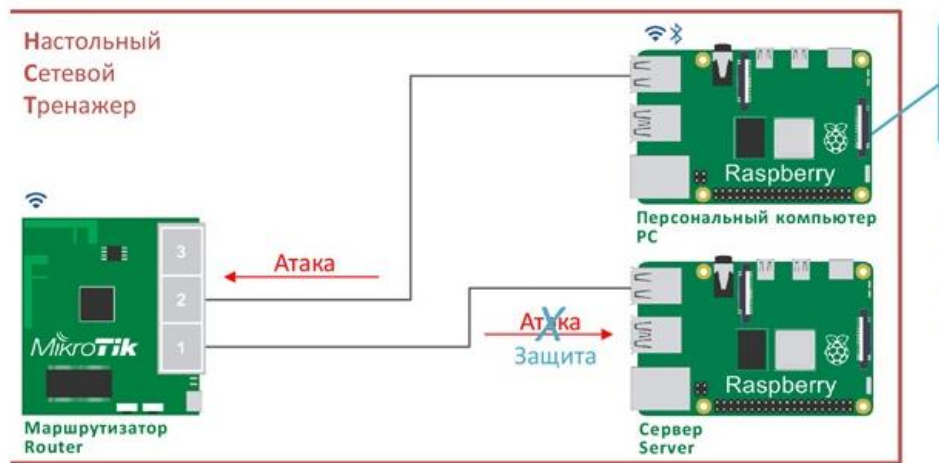

ЛиЗа 101  $0001$ 

Лабораторные работы проводятся в замкнутой контролируемой среде, без доступа к другим сетям

#### **Безопасность**

- Защита инфокоммуникационных сетей
- Системы обнаружения вторжений
- Имитация сетевых атак различных типов
- Методы защиты от атак

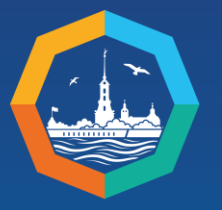

XIII St. Petersburg International **Educational Forum** 

# ЗАЩИТА ОТ **ATAKИ ICMP**

#### Лабораторная работа

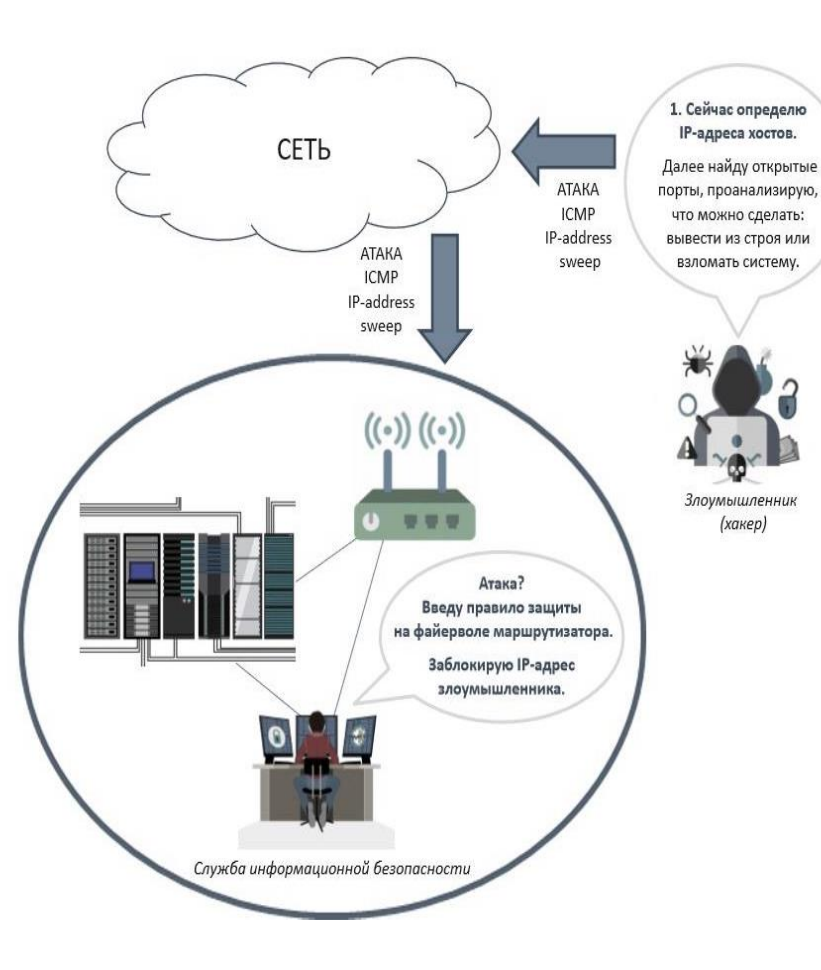

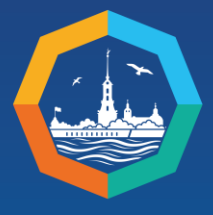

XIII St. Petersburg International **Educational Forum** 

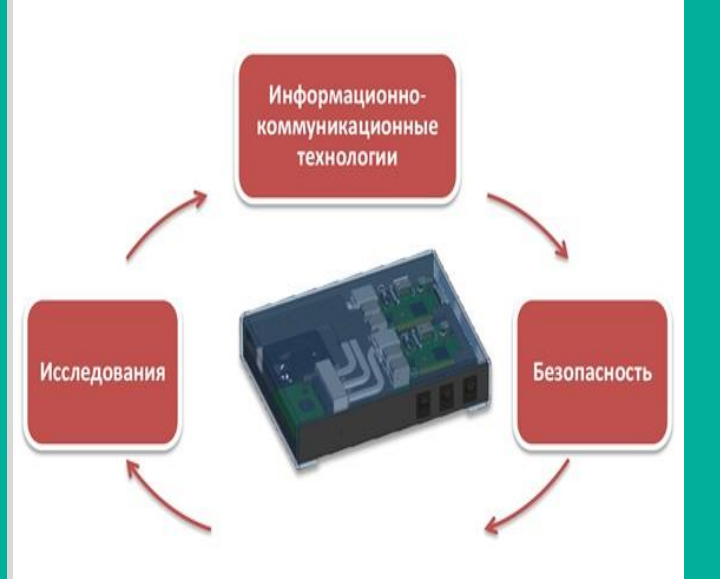

#### **Ход проведения лабораторной работы**

1. Подготовка: убедиться, что на маршрутизаторе и сервере не настроена защита от атаки. 2. Запустить сканирование сети (злоумышленник). 3. Проанализировать обнаруженные устройства в сети (злоумышленник). 4. Обнаружить атаку, настроить защиту на файерволе маршрутизатора Mikrotik от ICMP сканирования сети (сотрудник ИБ). 5. Проверить (сотрудник ИБ) : • Был ли заблокирован злоумышленник? Файервол маршрутизатора внес IP-адрес злоумышленника в черный список? • Заблокирован только IP- адрес злоумышленника? Если п.5 выполнен, защита проведена верно.

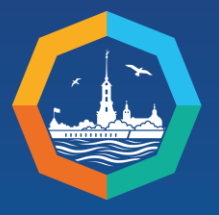

XIII St. Petersburg International **Educational Forum** 

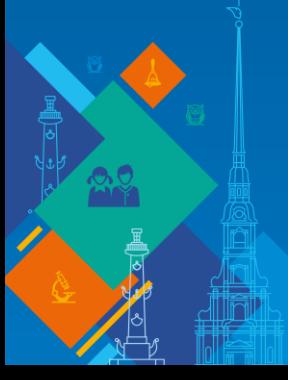

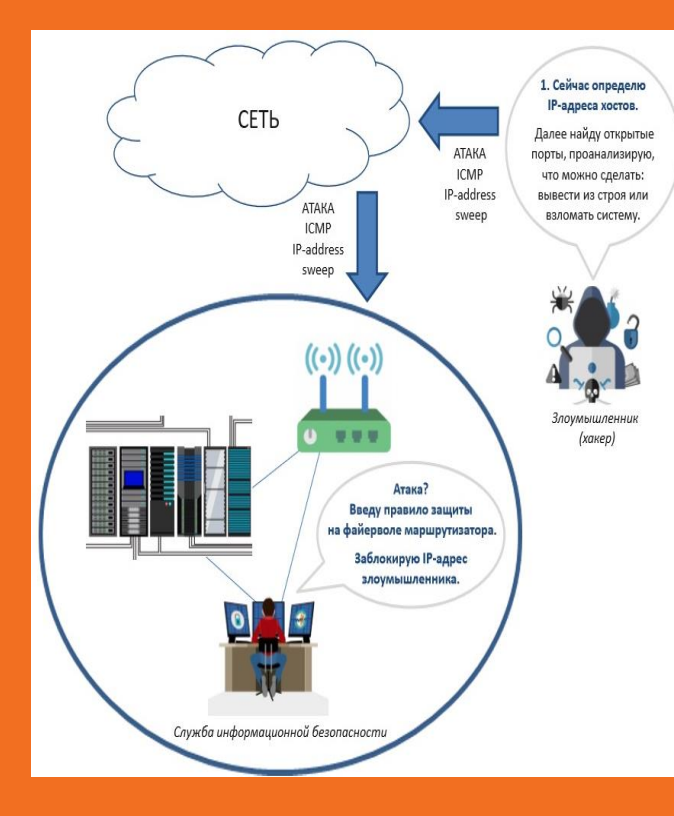

#### **Самостоятельно:**

Проверить наличие доступа в сеть (используя встроенный браузер) Повторить п.1,2,3 из лабораторной работы

Обнаружить атаку, настроить защиту на файерволе маршрутизатора Mikrotik от ICMP сканирования сети таким образом, чтобы полностью блокировать доступ в сеть

Проверить (сотрудник ИБ) : Был ли заблокирован доступ в сеть?

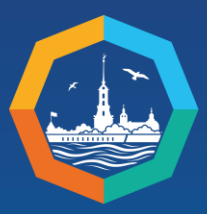

XIII St. Petersburg<br>International **Educational Forum** 

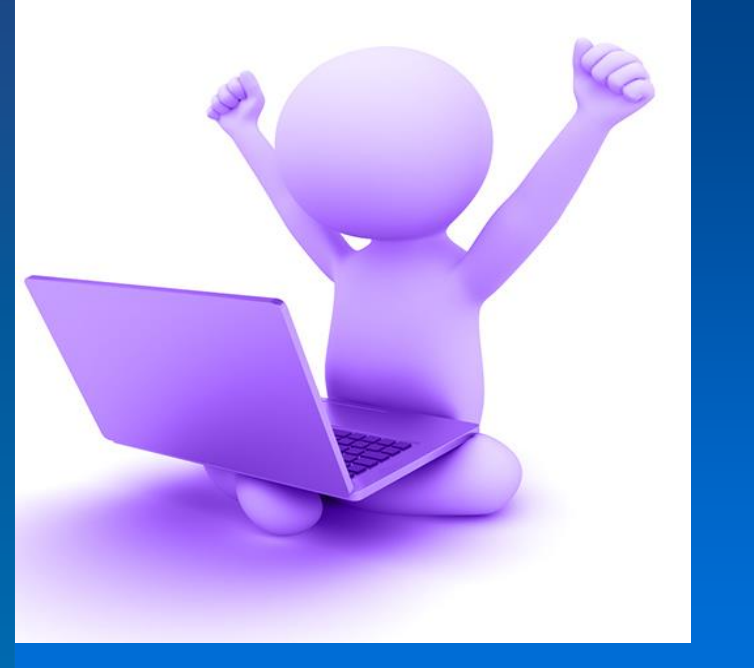

# **Спасибо за внимание!**